## **PAYROLL**

## **Absence and Hours Worked Reporting Process**

**Effective 01/03/2023 Self-Service must be used to report:**

**Absences (All STAFF)**

## **Hours worked (Classified only)**

### **Self Service can be found via the menu bar at the following locations.**

[Rancho Santiago Community College District \(rsccd.edu\)](https://www.rsccd.edu/Pages/default.aspx) [WebAdvisor & Self-Service \(sac.edu\)](https://www.sac.edu/Pages/WebAdvisor-SelfService.aspx) [Santiago Canyon College \(sccollege.edu\)](https://www.sccollege.edu/Pages/default.aspx)

#### *For example:*

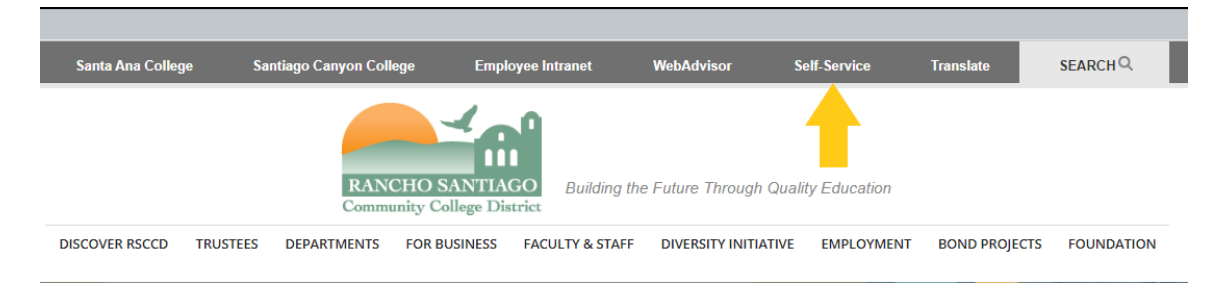

## **Provide your login credentials when prompted.** *Your login information to Self Service will be the same as it was for WebAdvisor*

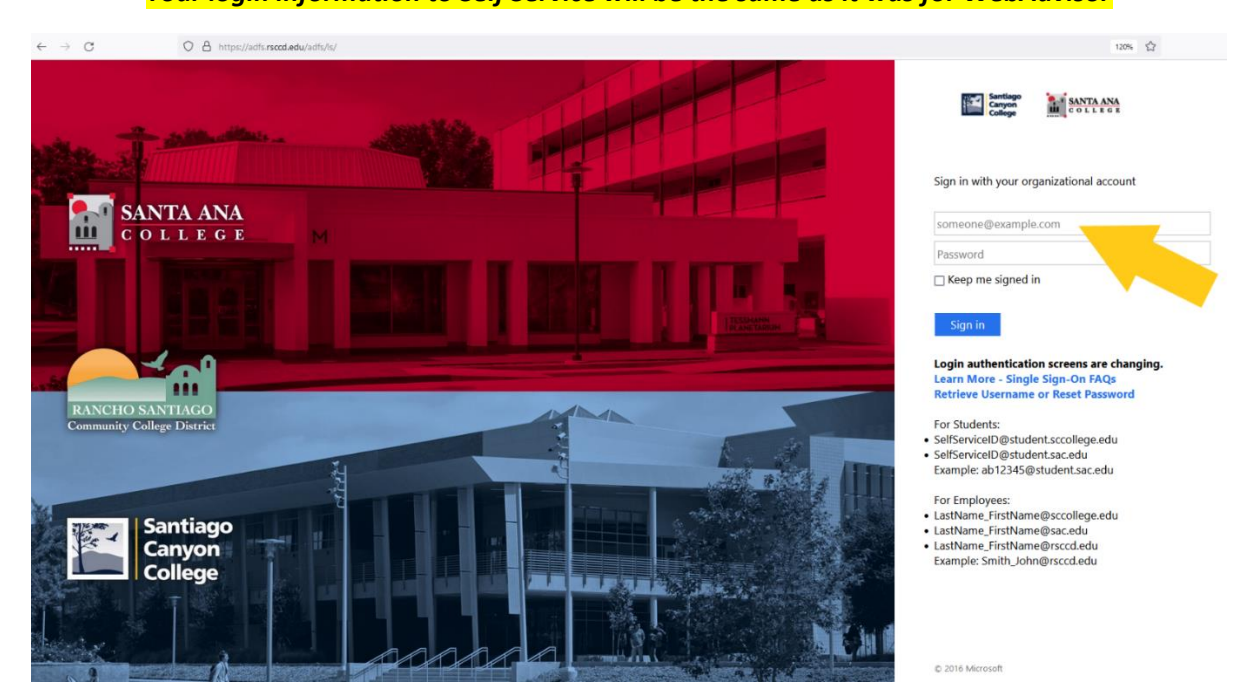

*Once you log in to Self Service, click on the "Employment" icon on the left side of the screen.*

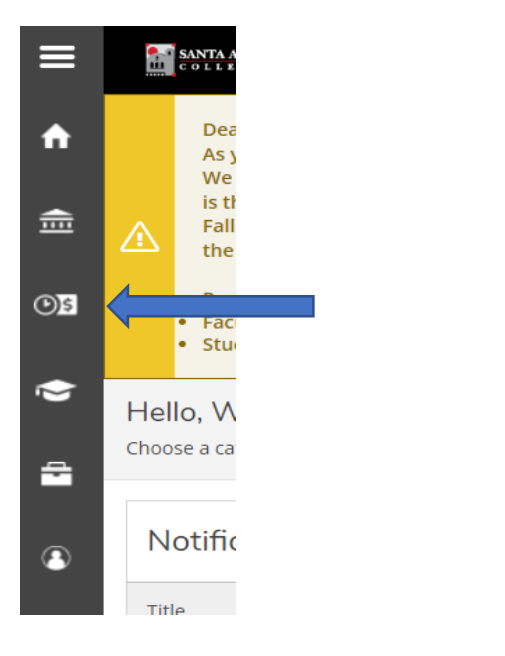

### **Scroll to Employee eForms and select**

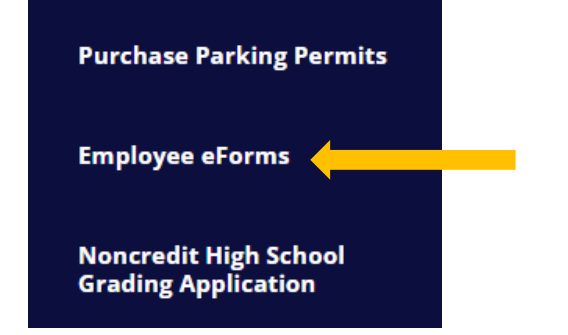

# **Click "GO" for My Absence & Time Card eForms** eForms My Absence & Time Card eForms Go

**Select Absence Form or Timecard from the dropdown menu and click Continue**

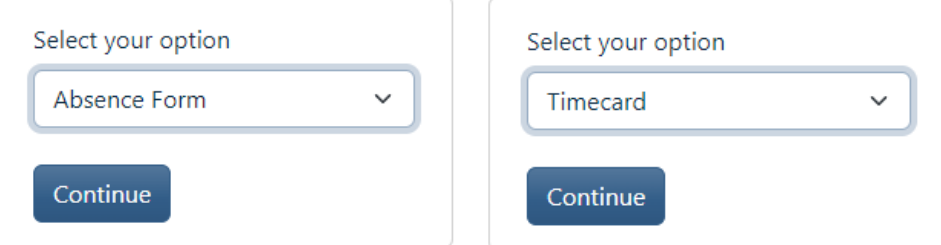

## **Complete the appropriate form and submit.**

**Please call Payroll with any questions: 714-480-7526**